## **Table of Contents**

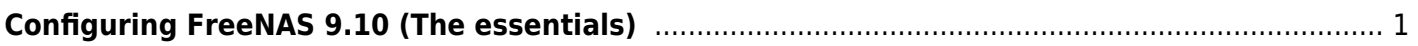

## <span id="page-2-0"></span>**Configuring FreeNAS 9.10 (The essentials)**

p { margin-bottom: 0.1in; direction: ltr; color: rgb(0, 0, 0); line-height: 120%; }p.western { font-family: "Times New Roman",serif; font-size: 12pt; }p.cjk { font-family: "Times New Roman",serif; font-size: 12pt; }p.ctl { font-family: "Times New Roman",serif; font-size: 12pt; }a:visited { color: rgb(128, 0, 128); }a.western:visited { }a.cjk:visited { }a.ctl:visited { }a:link { color: rgb(0, 0, 255); }

There are a number of ways you can configure FreeNAS (e.g. through the GUI or through an SSH console, etc), this is just one way. Ordinarily the configuration should be done through the web GUI.

From: <https://www.familybrown.org/dokuwiki/>- **danb35's Wiki**

Permanent link: **[https://www.familybrown.org/dokuwiki/doku.php?id=fester:install\\_configuring&rev=1465648721](https://www.familybrown.org/dokuwiki/doku.php?id=fester:install_configuring&rev=1465648721)**

Last update: **2016/06/11 12:38**

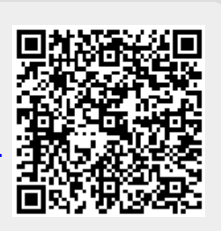